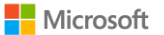

## **Guía para registrarse en eventos de Microsoft Virtual Training Days**

1. Ingresar a la página de diferentes eventos o ingresar directamente al evento de su interés: [Microsoft Events Catalog](https://events.microsoft.com/es-xl/mvtd?clientTimeZone=1)

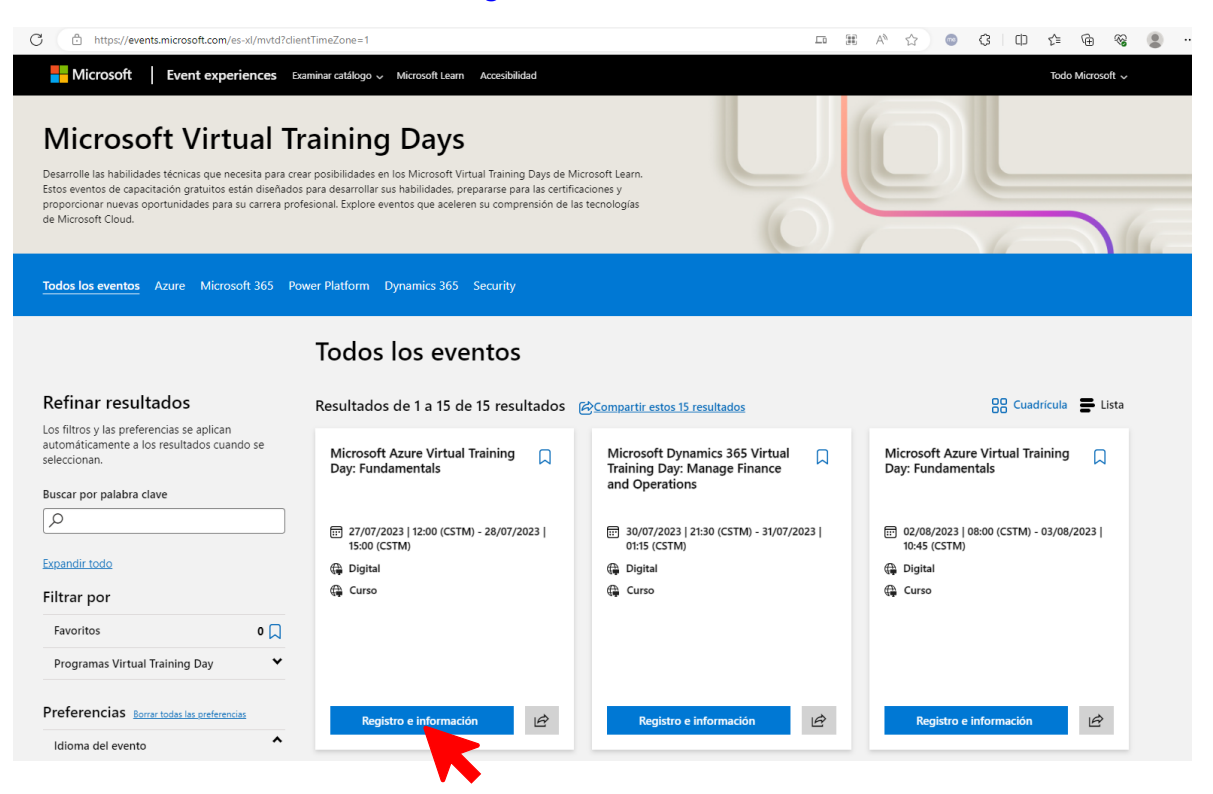

## 2. Completar el formulario de registro con los datos correspondientes

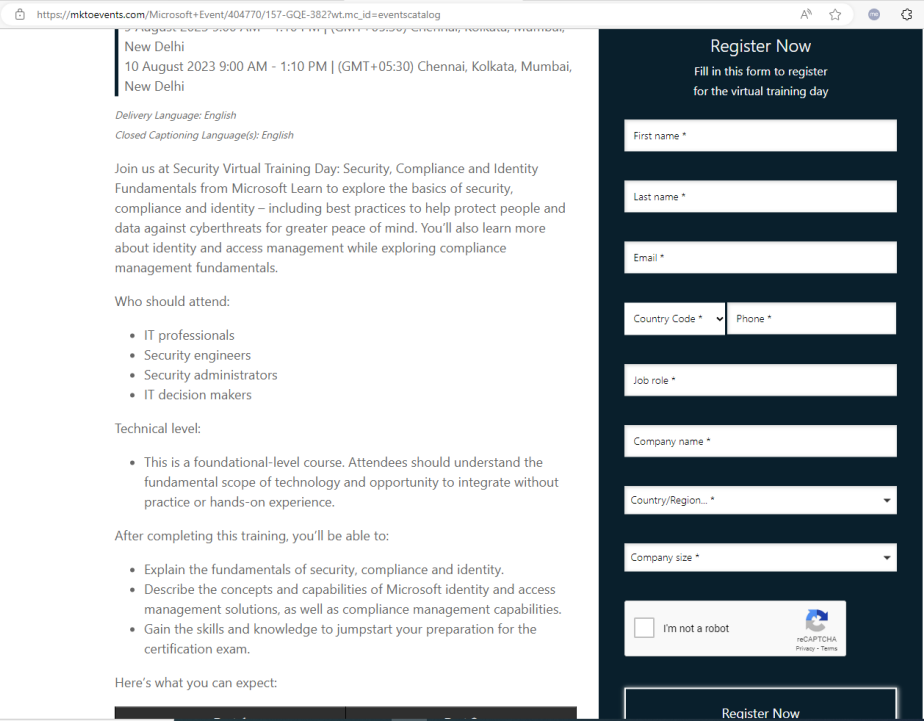

3. Dar clic en "Register Now"

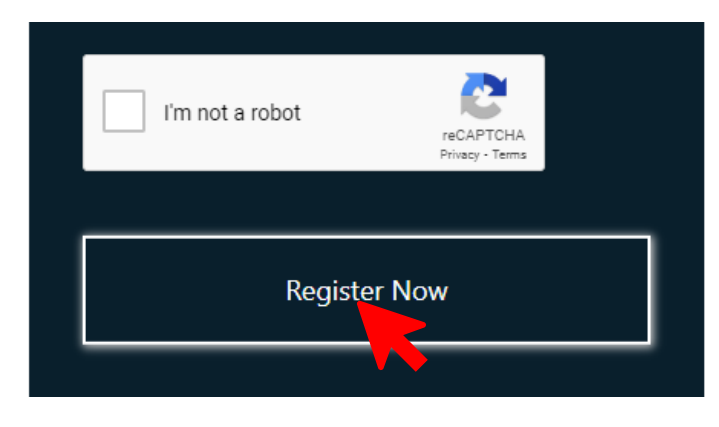

4. Recibirá, al correo electrónico que colocó en el formulario, un correo de confirmación al evento.

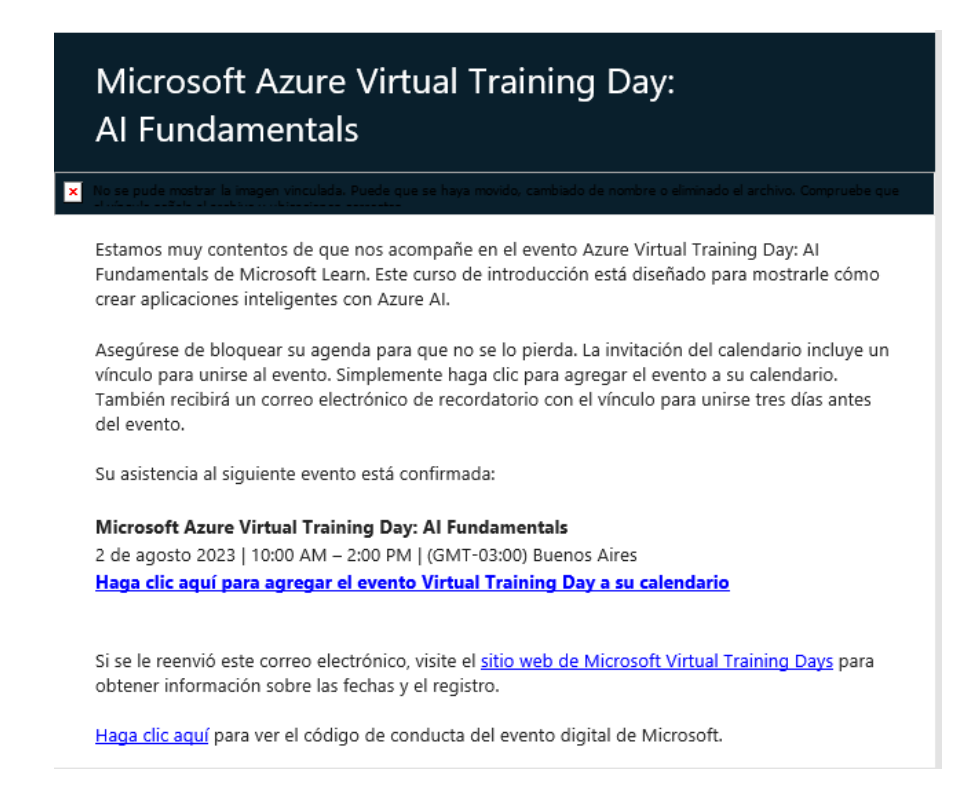

- 5. Le sugerimos guarde el correo y agregue el evento a su calendario para confirmar la fecha y hora de acuerdo con su zona horaria.
- 6. Pocos días antes del evento, recibirá otro correo de recordatorio.

**¡Listo, disfrute del evento!**